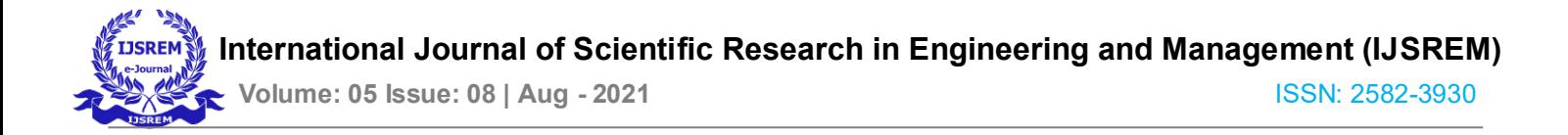

# **Online Shopping Store**

Mayank Tiwari, Sagar Maskawar, Mili Haldar, Dayani Kurwane

Project Mentor: Prof.Vanita Tonge

Department of Computer Technology

Rajiv Gandhi College of Engineering Research

And Technology, Chandpur

Gondwana University, Gadchiroli

#### **Abstract:**

**In today's fast-changing business environment, it's extremely important to be able to respond to client needs in the most effective and timely manner. If your customers wish to see your business online and have instant access to your products or services.** 

**Online Shopping is a lifestyle e-commerce web application, which retails various fashion and lifestyle products (Currently** 

**Men's Wear). This project allows viewing various products available enables registered users to purchase desired products instantly using Instamojo payment processor (Instant Pay) and also can place order by using Cash on Delivery (Pay Later) option. This project provides an easy access to Administrators and Managers to view orders placed using Pay Later and Instant Pay options.** 

#### **Keywords: Encryption, Preference, Perception**

#### I. INTRODUCTION

E-commerce is fast gaining ground as an accepted and used business paradigm. More and more business houses are implementing web sites providing functionality for performing commercial transactions over the web. It is

reasonable to say that the process of shopping on the web is becoming commonplace.

The objective of this project is to develop a general purpose ecommerce store where product like clothes can be bought from the comfort of home through the Internet. However, for implementation purposes, this paper will deal with an online shopping for clothes.

An online store is a virtual store on the Internet where customers can browse the catalog and select products of interest. The selected items may be collected in a shopping cart. At checkout time, the items in the shopping cart will be presented as an order. At that time, more information will be needed to complete the transaction. Usually, the customer will be asked to fill or select a billing address, a shipping address, a shipping option, and payment information such as credit card number. An e-mail notification is sent to the customer as soon as the order is placed.

#### II. LITERATURE REVIEW

• Hirschman and Holbrook, (1982), suggest that "Motivations of Consumers to engage in online shopping include both utilitarian and hedonic dimension. Whereas some Internet

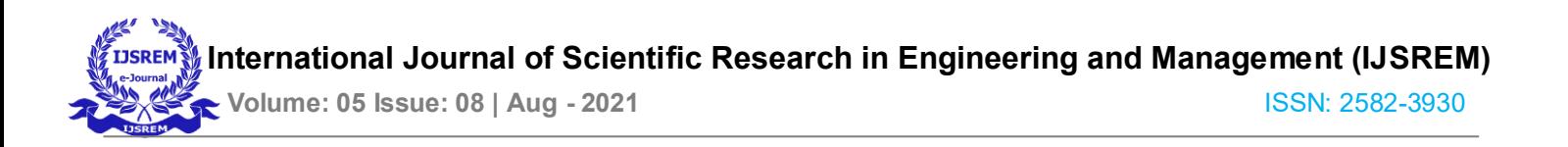

shoppers can be described as "problem solvers" others can be termed seeking for 'fun, fantasy, arousal, sensory stimulation and enjoyment'."

- Babinetal., (1994) suggest that, "The problem solvers merely shop online in order to acquire a specific product or service, in which case shopping is considered to be 'an errand' or 'work'.
- Holbrook (1994) says that, "Their main concern is to purchase products in an efficient and timely manner to achieve their goals with a minimum of irritation of irritation. In contrast the second category sees online shopping as 'enjoyment' and seeks for the potential entertainment resulting from the fun and play arising from the Internet shopping experience for its own sake apart from any other consequence ". • Childers et al., (2001) found "'enjoyment'

to be a consistent and strong predictor of attitude towards online shopping. If consumers enjoy their online shopping experience, they have a more likely to adopt the Internet as a shopping medium".

# III. OVERALL DESCRIPTION

# 2.1 DESCRIPTION:

- > Any member can register and view available products.
- Only registered member can purchase multiple products regardless of quantity.
- Contact us page is available to contact Admin for queries.
- There are three roles available: Visitor, User and Admin.
	- Visitor can view available products.
	- User can view and purchase products.
	- An Admin has some extra privilege including all privilege of visitor and user.
- $\checkmark$  Admin can add products, edit product information and add/remove product.
- $\checkmark$  Admin can add user, edit user information and can remove user.
- Admin can ship order to user based on order placed by sending confirmation mail.

# 2.2 USING THE CODE:

- 1. Attach the database in your "XAMPP".
- 2. Run the application on Sublime Text as web site.
- 3. Locate the database.

# 2.3 WEB PAGE DETAILS:

- > Home Page
- > About Us Page
- $\triangleright$  Clothing Page  $\triangleright$  Order Us Page
- > contact Us Page
- > Admin Page
- > Login Page
- Pegister Page
- **Track**

# A. PROJECT PLATFORM

- 1. XAMPP
	- XAMPP is one of the widely used crossplatform web servers, which helps developers to create and test their programs on a local webserver. It was developed by the **Apache Friends**, and its native source code can be revised or modified by the audience. It consists of **Apache HTTP Server, Maria DB, and interpreter** for the different programming languages like PHP and Perl. It is available in 11 languages and supported by different platforms such as the IA-32 package of Windows & x64 package of macOS and Linux.

 XAMPP is an abbreviation where *X stands for Cross-Platform, A stands for Apache, M stands fo[r MYSQL,](https://www.javatpoint.com/mysql-tutorial) and the Ps stand for PHP and Perl*, respectively. It is an open source package of web solutions that includes Apache distribution for many servers and commandline executables along with modules such as Apache server[, Maria DB,](https://www.javatpoint.com/mariadb-tutorial) PHP, and Perl.

# 2. LANGUAGES:

PHP stands for *PHP: Hypertext Preprocessor*. This confuses many people because the first word of the acronym is the acronym. This type of acronym is called a recursive acronym.

**PHP with OOP**: OOP stands for Object-Oriented Programming. Procedural programming is about writing procedures or functions that perform operations on the data, while object-oriented programming is about creating objects that contain both data and functions.

- Object-oriented programming has several advantages over procedural programming:
- OOP is faster and easier to execute
- OOP provides a clear structure for the programs
- OOP helps to keep the PHP code DRY "Don't Repeat Yourself", and makes the code easier to maintain, modify and debug
- OOP makes it possible to create full reusable applications with less code and shorter development time.

**AJAX WITH PHP:** AJAX stands for **A**synchronous **Ja**vaScript and **X**ML. AJAX is a new technique for creating better, faster, and more interactive web applications with the help of XML, HTML, CSS and Java Script.

Conventional web application transmit information to and from the sever using synchronous requests. This means you fill out a form, hit submit, and get directed to a new page with new information from the server.

With AJAX when submit is pressed, JavaScript will make a request to the server, interpret the results and update the

current screen. In the purest sense, the user would never know that anything was even transmitted to the server.

### 3. BACKENED DATABASE:

**PHP & MYSQL:** PHP combined with MySQL are cross platform.

MySQL is a database system used on the web

MySQL is a database system that runs on a server

MySQL is ideal for both small and large applications

MySQL is very fast, reliable, and easy to use

MySQL uses standard SQL MySQL compiles

on a number of platforms

MySQL is developed, distributed, and supported by Oracle Corporation

MySQL is named after co-founder Monty Wideness's daughter: My

The data in a MySQL database are stored in tables. A table is a collection of related data, and it consists of columns and rows.

Databases are useful for storing information categorically. A company may have a database with the following tables:

Employees

Products

Customers'

**Orders** 

**PHP CRUD CLASS:** PHP CRUD class treats a specific database you try to access to as a encapsulation. Therefore, any Create/Read/Update/Delete operation by PHP on the tables in the specific database should make a function call to the public methods it has. We develop it based on PDO (PHP Data Object).

# $\triangleright$  SOME GLIMPSE OF HARD WORK

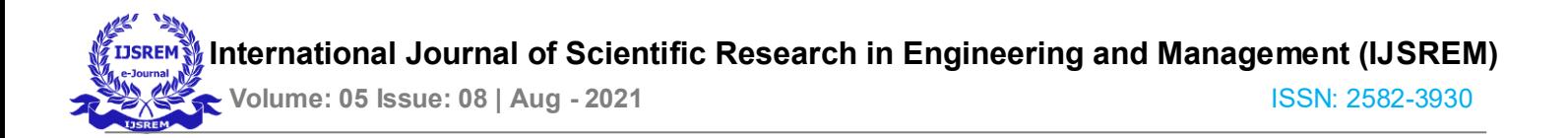

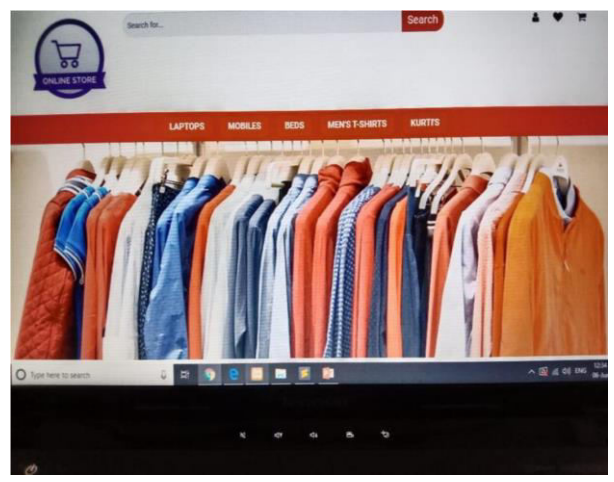

# IV. CONCLUSION

The project entitled Online shopping store was completed successfully.

The website has been developed with much care and free of errors and at the same time it is efficient and less time consuming. The purpose of this project was to develop a web application and an android application for purchasing items from a shop.

This project helped us in gaining valuable information and practical knowledge on several topics like designing web pages using HTML & CSS, usage of responsive templates, designing of android applications, and management of database using MySQL. The entire website is secured. Also the project helped us understanding about the development phases of a project and software development life cycle. We learned how to test different features of a project.

This project has given us great satisfaction in having designed an application which can be implemented to any nearby shops or branded shops selling various kinds of products by simple modifications.

 There is a scope for further development in our project to a great extent. A number of features can be added to this website in future like providing moderator more control over products so that each moderator can maintain their own products. Another feature we wished to implement was providing classes for customers so that different offers can be

given to each class. Website may keep track of history of purchases of each customer and provide suggestions based on their history. These features could have implemented unless the time did not limited us.

V. REFERENCES

[1] JavaScript Enlightenment, Cody Lindley-First Edition, Based on JavaScript 1.5, ECMA-262, Edition

#### [2]

- Mc GrawHill's, Java: The complete reference 7thEdition, Herbert Schildit
- [3] Complete CSS Guide, Maxine Sherrin and John AllsoppO'ReillyMedia; September 2012
- [4] [http://www.w3schools.com/html/defualt.asp,](http://www.w3schools.com/html/defualt.asp)  [http://www.w3schools.com/css/default.asp,](http://www.w3schools.com/css/default.asp)  <http://www.w3schools.com/js/default.asp>
- [5] Bryan Syverson, Joel Murach, Murach's SQL Server 2012 for developers, Murach, 2012.